Storage Products [\(https://cloud.google.com/products/storage/\)](https://cloud.google.com/products/storage/) Documentation (https://cloud.google.com/storage/docs/) [Guides](https://cloud.google.com/storage/docs/)

## Listing objects

This page shows you how to list the objects stored in your Cloud Storage buckets, which are ordered in the list lexicographically by name. For an overview of buckets and objects, read the Key Terms [\(https://cloud.google.com/storage/docs/key-terms\)](https://cloud.google.com/storage/docs/key-terms).

To list the objects in a bucket:

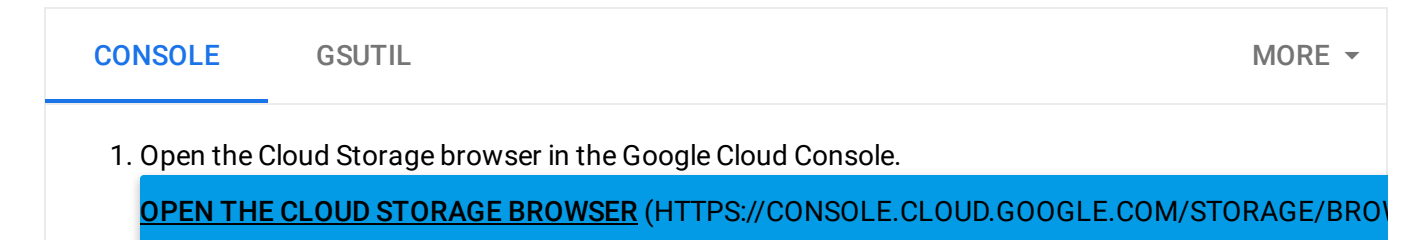

- 2. In the bucket list, select the bucket whose contents you want to view.
- 3. Optionally, use the **Filter by name prefix** field to narrow the results in your bucket list to only objects with the prefix you specify.

## What's next

- Download an object from your bucket [\(https://cloud.google.com/storage/docs/downloading-objects\)](https://cloud.google.com/storage/docs/downloading-objects).
- View and edit object metadata [\(https://cloud.google.com/storage/docs/viewing-editing-metadata\)](https://cloud.google.com/storage/docs/viewing-editing-metadata).
- Delete objects from your bucket [\(https://cloud.google.com/storage/docs/deleting-objects\)](https://cloud.google.com/storage/docs/deleting-objects).

Except as otherwise noted, the content of this page is licensed under the Creative Commons Attribution 4.0 License [\(https://creativecommons.org/licenses/by/4.0/\)](https://creativecommons.org/licenses/by/4.0/)*, and code samples are licensed under the Apache 2.0 License* [\(https://www.apache.org/licenses/LICENSE-2.0\)](https://www.apache.org/licenses/LICENSE-2.0)*. For details, see our Site Policies* [\(https://developers.google.com/terms/site-policies\)](https://developers.google.com/terms/site-policies)*. Java is a registered trademark of Oracle and/or its aliates.*

*Last updated December 13, 2019.*